# Network Programmability

Hackathon@AIS Egeru Joseph (Kampala Uganda) [egeruj@gmail.com](mailto:egeruj@gmail.com)

### Network programmability Common error with postman "could not get any response"

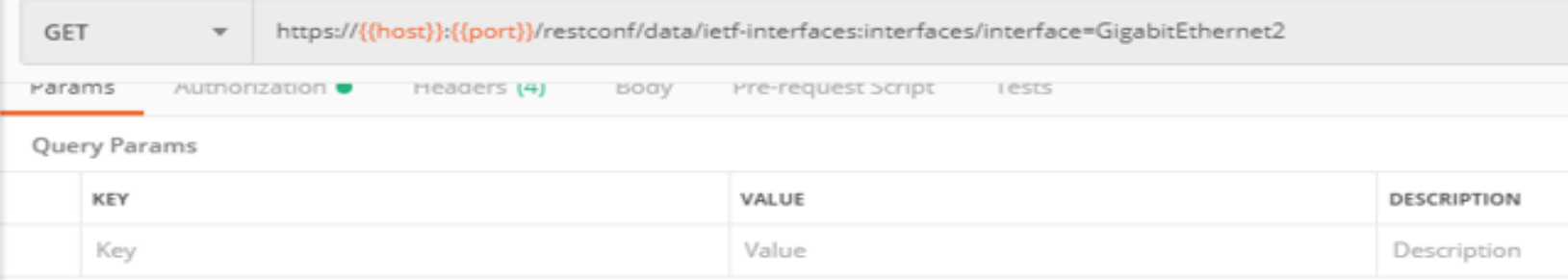

#### Could not get any response

There was an error connecting to https://ios-xe-mgmt.cisco.com:9443/restconf/data/ietf-interfaces:interfaces/interface=GigabitEthernet2.

#### Why this might have happened:

- The server couldn't send a response: Ensure that the backend is working properly
- Self-signed SSL certificates are being blocked: Fix this by turning off 'SSL certificate verification' in Settings > General
- Proxy configured incorrectly Ensure that proxy is configured correctly in Settings > Proxy
- Request timeout: Change request timeout in Settings > General

#### The error occurs because there is no SSL certificate installed, so disable SSL certificate verification.

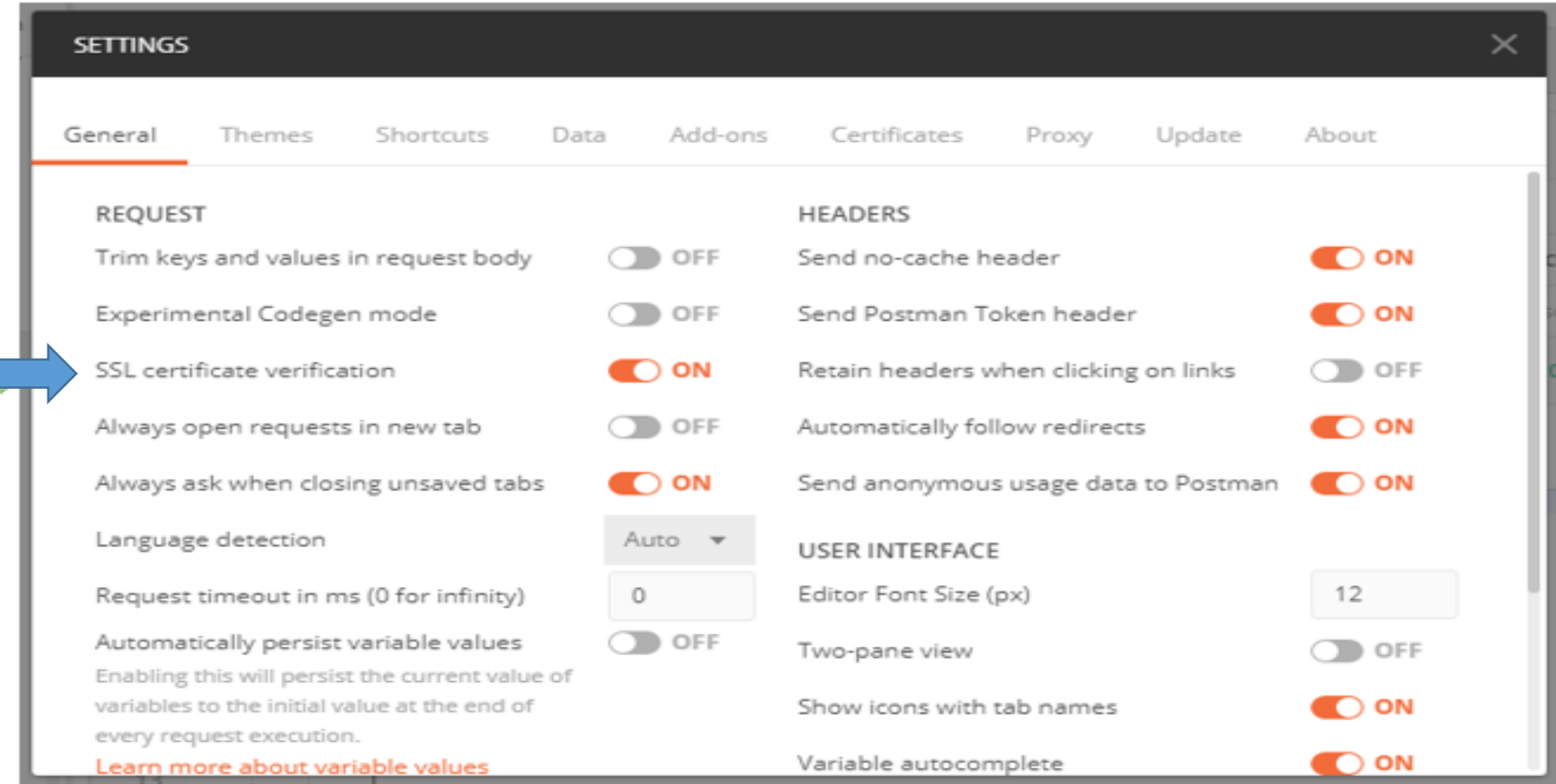

### Here postman then runs successfully

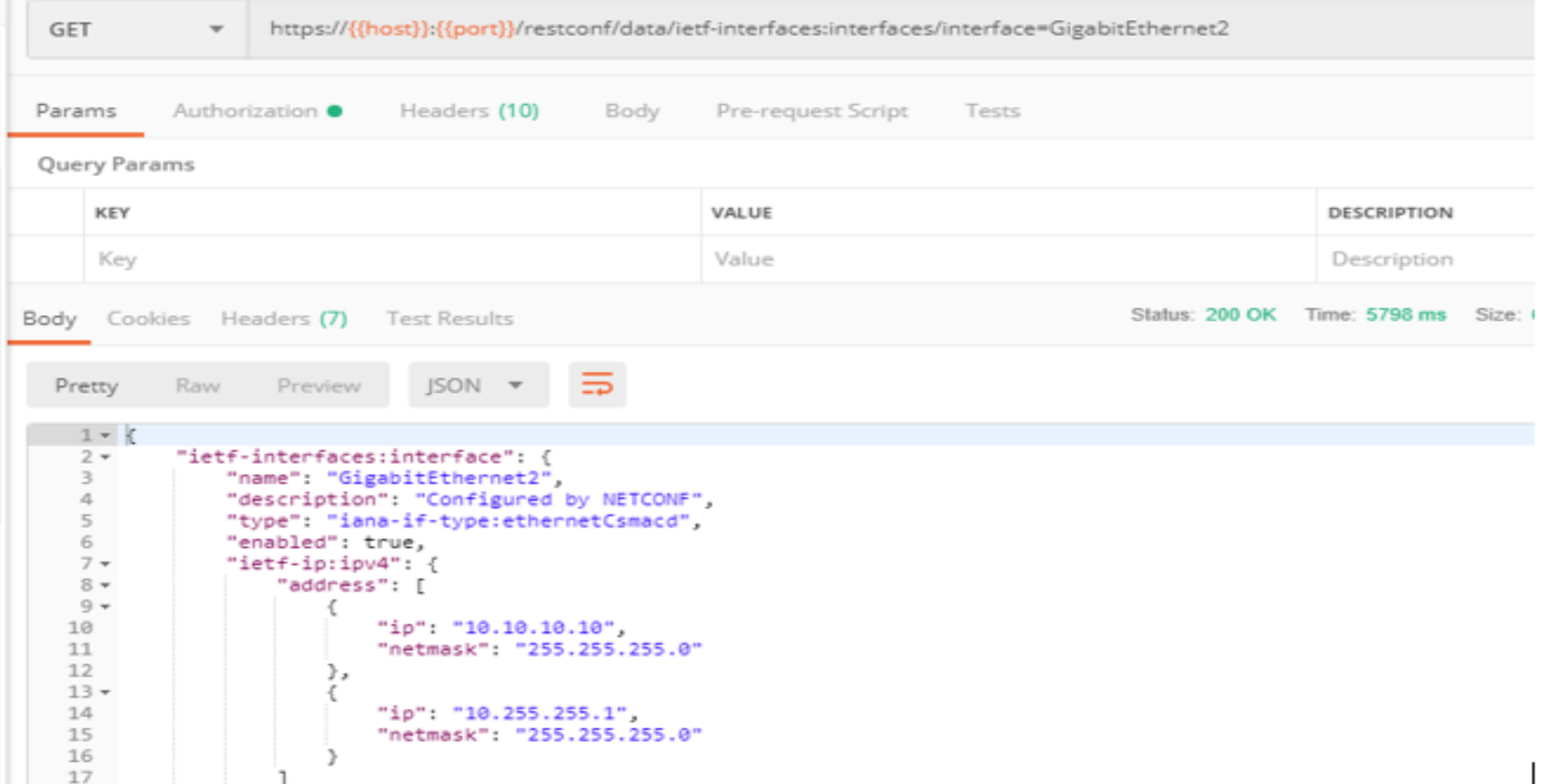

## **Concern**

It gives positive response without showing any error with SSL verification disableled.

I think this setting can have security issues because at the moment Postman can not grant & trust the SSL Certificate.

#### So

how can I import SSL certificates into the Postman Self Signed SSL Certificate are deprecated or not authorized?

## Thank You!